## Seguridad en la Cuenta del Portal

[home.uprm.edu](http://home.uprm.edu/)

**By:Aimée Méndez-CTI**

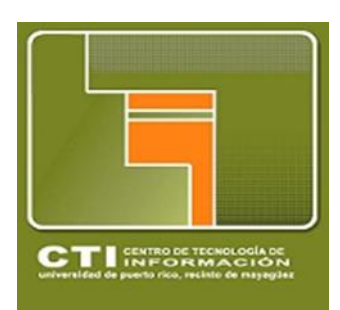

## **1-Actualiza con regularidad tu contraseña.**

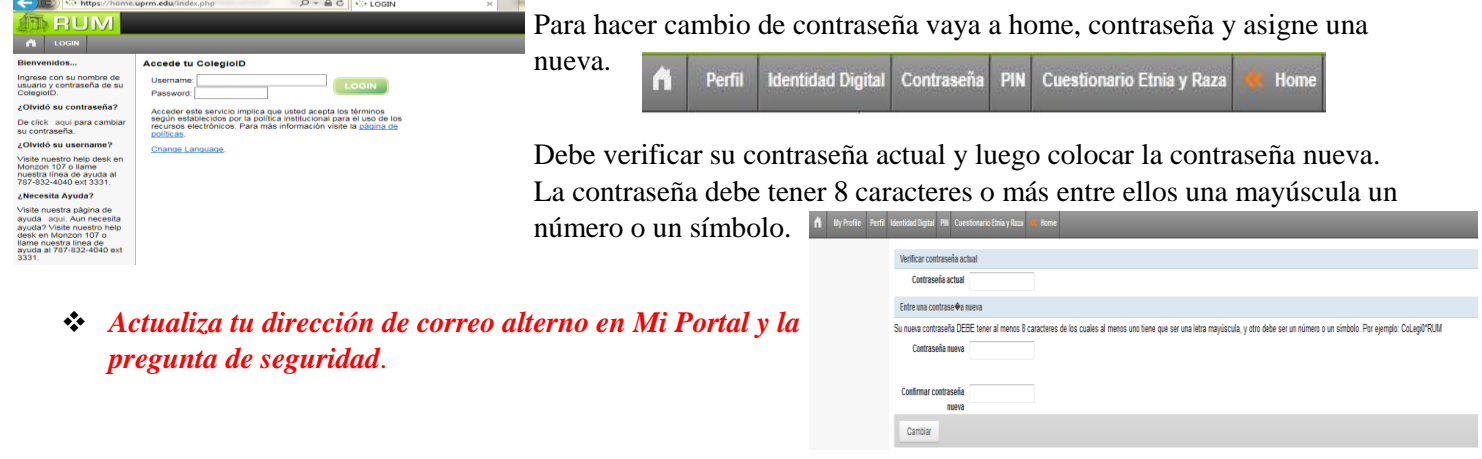

## **2. Inscríbete en la Verificación de dos pasos de google.**

Con la verificación de dos pasos de google cada vez que inicie

una sección deberá de incluir su correo electrónico, su contraseña y una clave que el sistema le proporcionará a través de su teléfono celular mediante un mensaje de texto. Estos códigos utilizan la app Authenticator.

*En Setting, Account, selecionas Signing in 2-Step Verification y continuas los pasos que te presentan para activarlo.*

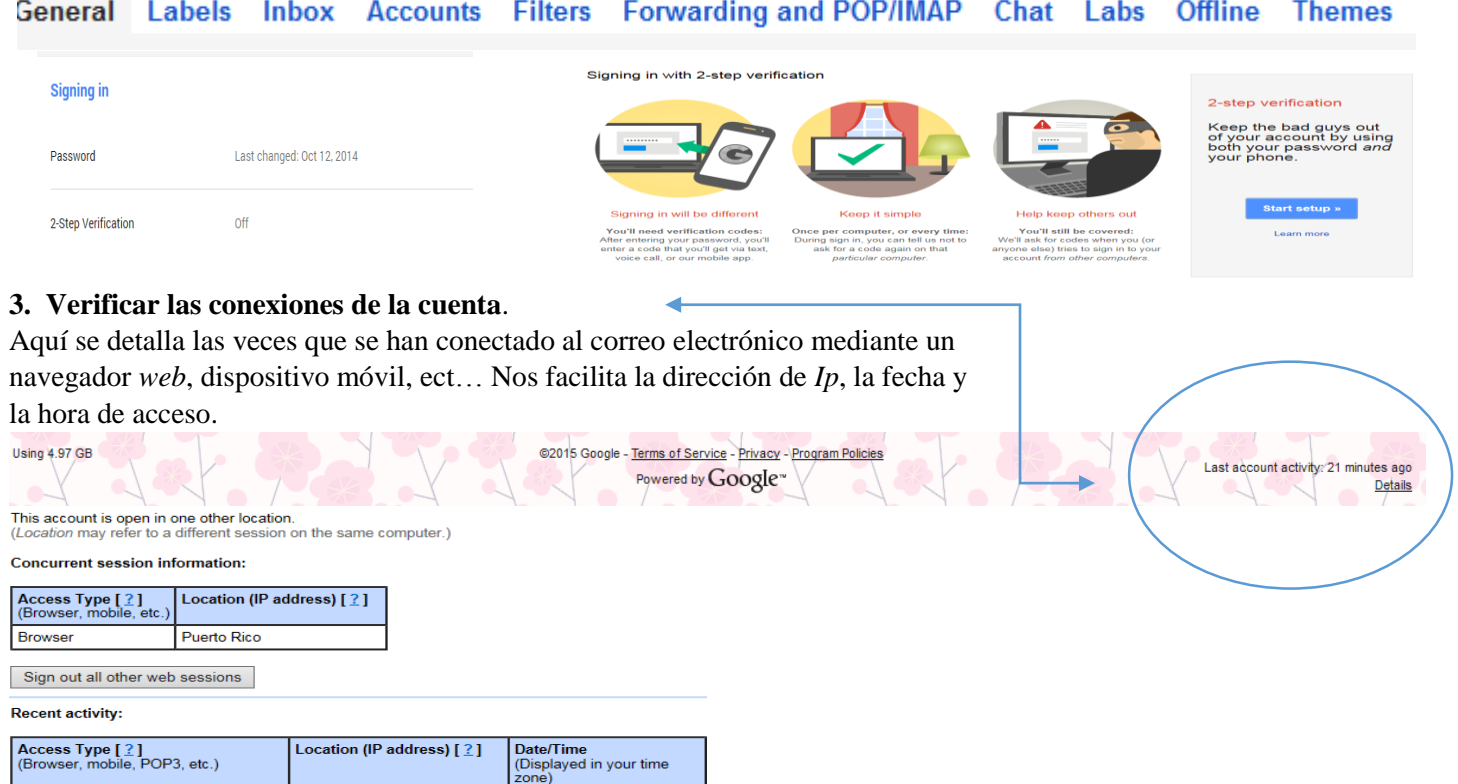

**4. Nunca coloques tu contraseña en algún enlace que hayas recibido de un correo electrónico procedente de un**  *site* **no confiable.**